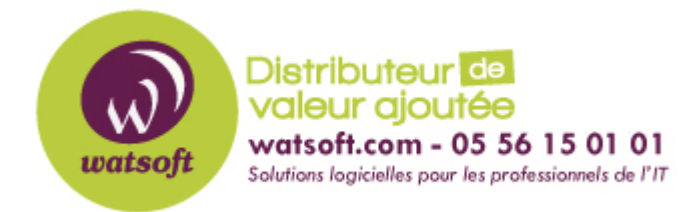

[Portail](https://watsoft.deskpro.com/) > [Base de connaissances](https://watsoft.deskpro.com/kb) > [Altaro VM Backup](https://watsoft.deskpro.com/kb/altaro-vm-backup) > [Que faire lorsque j'obtiens une erreur de sauvegarde de](https://watsoft.deskpro.com/kb/articles/erreur-sauvegarde-vm-ancienne-configuration) [VM à cause d'une ancienne version de configuration ?](https://watsoft.deskpro.com/kb/articles/erreur-sauvegarde-vm-ancienne-configuration)

## **Que faire lorsque j'obtiens une erreur de sauvegarde de VM à cause d'une ancienne version de configuration ?**

Philippe - 2021-06-24 - dans [Altaro VM Backup](https://watsoft.deskpro.com/kb/altaro-vm-backup)

## **PROBLÈME**

Les sauvegardes à partir d'un hôte Hyper-V fonctionnant sur un serveur 2016 échouent avec l'erreur ci-dessous :

La version de configuration de la VM doit être mise à niveau vers la v8.0 ou une version plus récente (code d'erreur "RCTCONTROLLER\_019")

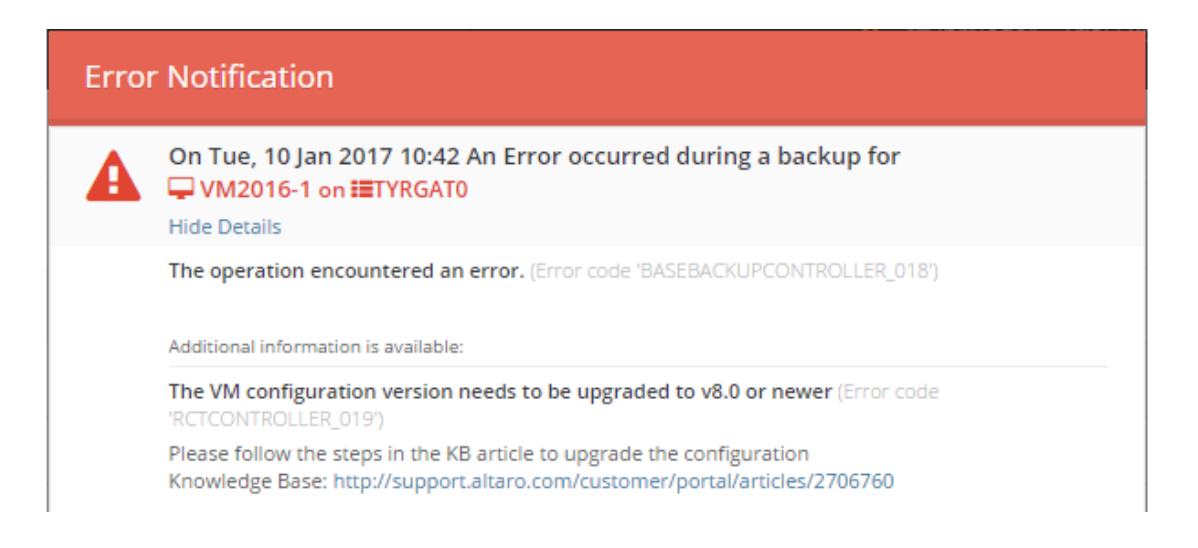

## **CAUSE**

Cette erreur se produit lorsque certaines tentatives de sauvegarde d'une VM à partir d'un hôte Hyper-V exécutant le serveur 2016 possède une version inférieure à 8.0

## **SOLUTION**

Remarque : la VM doit être en état "Off" pour pouvoir mettre à jour sa version de configuration.

La solution consiste simplement à mettre à niveau la configuration de la VM vers la version 8.0 ou supérieure en suivant les étapes ci-dessous :

1- Ouvrez Hyper-V Manager et cliquez avec le bouton droit de la souris sur la VM en question.

Sélectionnez [Mettre à jour la version de configuration] dans le menu :

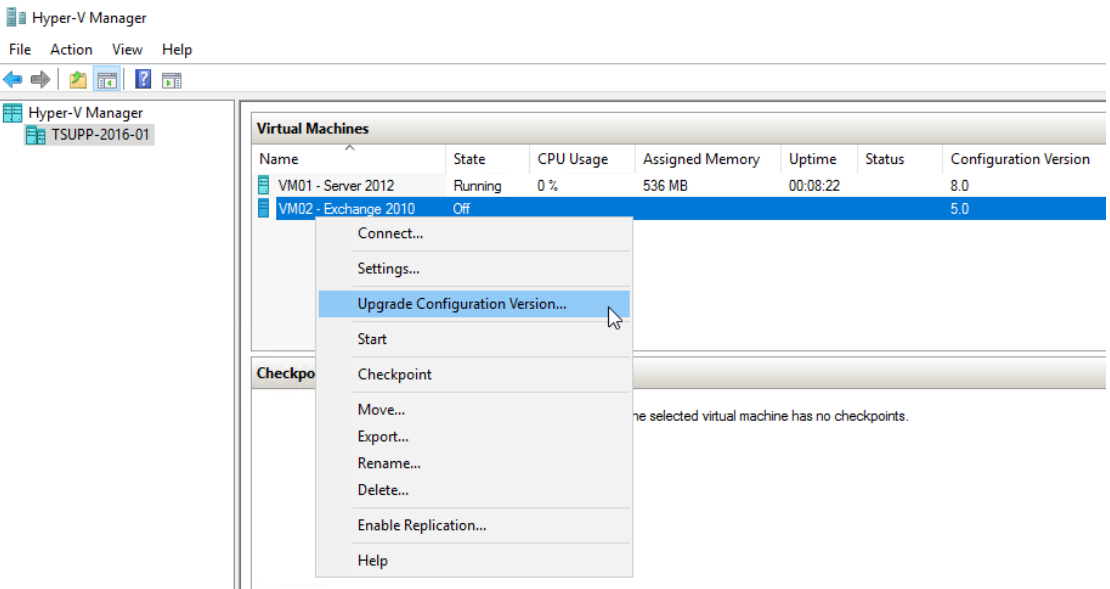

2- Cliquez sur [Mise à jour] pour confirmer :

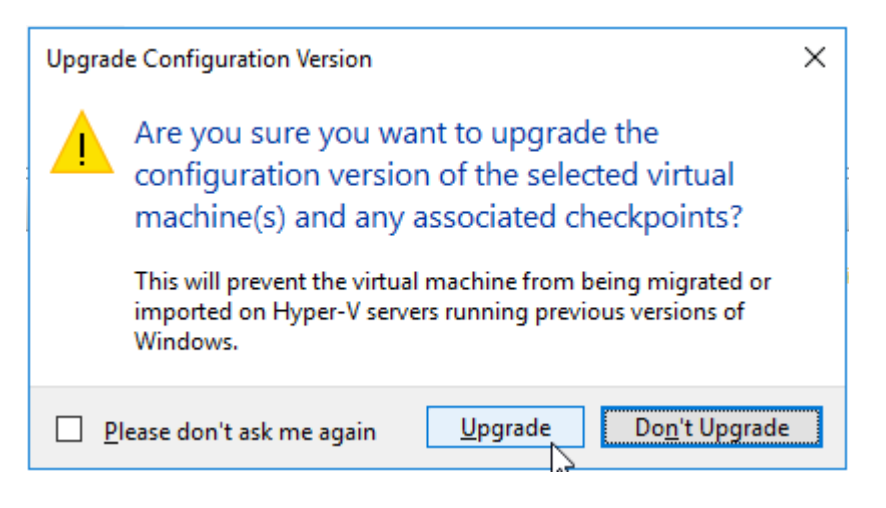